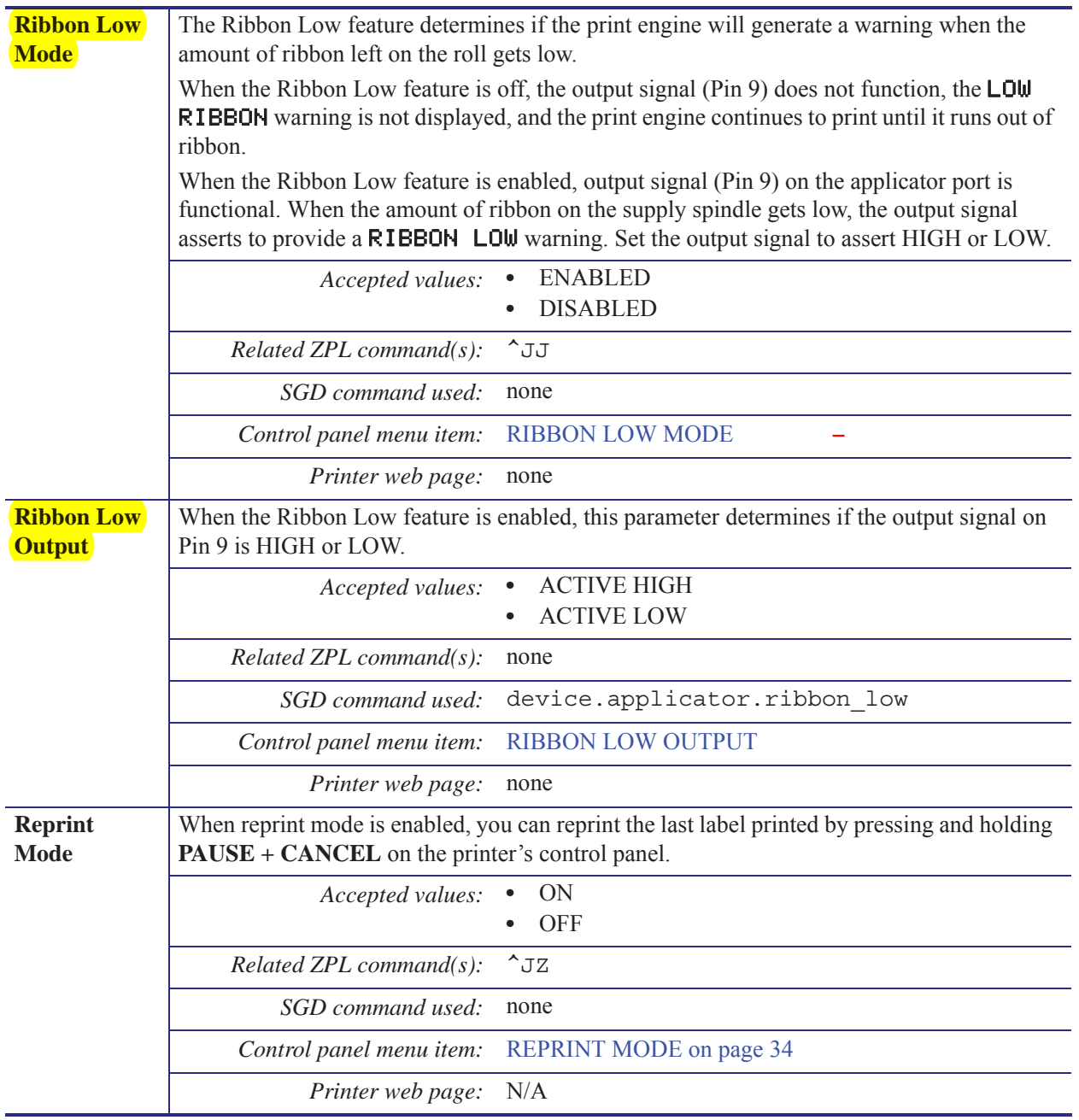

# **Table 5 • Print Settings (Continued)**

#### **Introduction** | 33 Control Panel Display

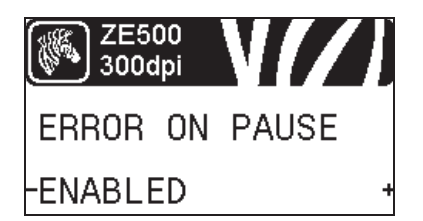

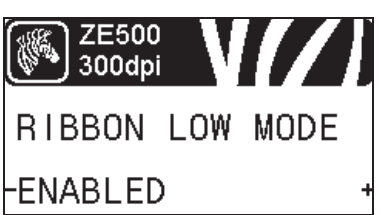

**ZE500** 300dpi

RIB LOW OUTPUT

ACTIVE HIGH

## **Set Applicator Error Signal When Print Engine Pauses**

When this option is enabled and the print engine is paused, the print engine sets the applicator error state.

See *Error on Pause* on page 80 for more information.

## **Set the Ribbon Low Mode**

The Ribbon Low feature determines if the print engine will generate a warning when the amount of ribbon left on the roll gets low.

See *Ribbon Low Mode* for more information.

### **Set the Ribbon Low Output**

When the Ribbon Low feature is enabled, this parameter determines if the output signal on Pin 9 is HIGH or LOW.

See *Ribbon Low Output* for more information.

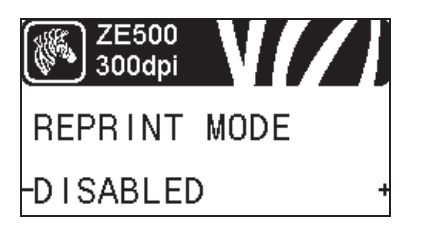

#### **Set the Reprint Mode**

When reprint mode is enabled, you can reprint the last label printed either by issuing certain commands or by pressing the **LEFT ARROW** on the control panel.

See *Reprint Mode* on page 81 for more information.